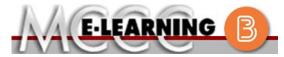

## **BLENDED COURSE INFORMATION**

## Winter 2023 Semester

COURSE: CIS 228 B1

INSTRUCTOR: W. Hilliker

Linux Administration

EMAIL: whilliker@monroeccc.edu

There are many benefits of **Blended** courses at MCCC:

- · Less restrictive scheduling
- Convenience
- Intensive self-study
- Course materials are accessible 24 hours a day 7 days a week

Since **Blended** courses require work on the computer using Brightspace, as well as classroom work, students should possess the following skills to be successful:

- > Highly self-motivated
- > Have strong computer skills
- > Possess good time management skills
- Know how to study independently
- > Possess good communication skills

**Blended classes at MCCC** deliver instruction in a web-based format, along with periodic face-to-face classes or virtual classes as established by the instructor.

When taking a **Blended** class students are responsible for:

- A reliable computer with Internet access and Microsoft Word; course specific software will be described below
- Knowing how to email attachments
- Maintaining his or her own computer and Internet connection; technical issues are NOT acceptable excuses for not keeping up with due dates
- General Web Navigation, research and browser maintenance skills

It is essential to log into Brightspace regularly to keep up with communication and assignments.

### Brightspace

**Blended** courses use Brightspace course management system as the means of communication between the students and the instructor, along with periodic face-to-face or virtual class meetings as established by the instructor.

It is the student's responsibility to be able to log into Brightspace and maintain his or her computer setup to work properly with Brightspace.

The Brightspace Login can be found on the College's webpage, <a href="https://www.monroeccc.edu">www.monroeccc.edu</a>.

Brightspace courses are made available to students on the day the course begins.
Please see the Start Date below.

### MCCC Student Email

All students are required to use their MCCC sponsored student email address. Information on the MCCC student email can be found on the Student Support tab on the Brightspace site.

### NEED HELP?

BRIGHTSPACE HELP DESK: 734.384.4328

or elearning@monroeccc.edu

COLLEGE EMAIL: 734-384-4328

*WEBPAL*: 734-384-4333

## This course covers installing, configuring, and managing a multi-user UNIX/Linux computer system. Topics covered include File Systems, Disk Management, User Management, Configuration, Remote Access, Remote Desktop, Customizing, and Kernel Customizing. Students will perform Course several hands-on activities to reinforce classroom discussions. DESCRIPTION The Course Outcome Summary can be found at https://www.monroeccc.edu/course-outcomes. **COURSE BEGINS** Friday, January 6, 2023 COURSE ENDS Monday, May 1, 2023 Students must register for the course through the College's regular registration process. If you are a first-time blended student at MCCC you must complete an online orientation course (ONL-001). You will be automatically enrolled into the online orientation course, which will provide you with critical information on the technical, study, reading and writing skills necessary REGISTRATION to be a successful blended student. This course will be listed in your PROCESS MyCourses module in Brightspace and there will be 4 modules to complete. Please note that all four modules will NOT be visible when you first login, but will become visible once you complete the requirements for each module. Please complete WI2023-ONL-001-L1 by January 3, **2023**. Failure to complete the online orientation by the above date may result in de-registration from your Winter 2023 blended course. EXAMS OR Exams and projects will be posted in the learning management system, BrightSpace. ASSIGNMENTS MCCC students completing online quizzes/tests or other assessment ADDITIONAL activities from home or other remote locations may be required to INFORMATION: complete a room scan before the assessment activity. Students seeking an alternative to the pre-assessment room scan should contact MCCC EXAMS OR Student Services at 734.384.4255 for more information regarding on-ASSIGNMENTS campus assessment options. SCHEDULED Thursdays - 1:30 PM - 2:50 PM - Room F-109 **MEETINGS** All required textbooks and/or access codes are available for purchase by the student at the MCCC/eCampus Online Bookstore website: https://monroeccc.ecampus.com/. Sign in using your MCCC student email and password. Course MATERIALS All required course supplies are available for purchase by the student at AND TEXTBOOK the Campus Store or on the Campus Store website: INFORMATION https://bookstore.monroeccc.edu/ Textbook information is available for viewing approximately one month

prior to the beginning of the semester at

https://monroeccc.ecampus.com/. IMPORTANT: Please ensure you are

logging in and using the "Shop by Schedule" option to view and purchase only those materials assigned to your specific course(s).

Please contact the MCCC Campus Store for additional information, 734.384.4140.

Besides the CIS 228 prerequisites, there are additional pre-skill expectations for students taking this class online.

# COURSE EXPECTATIONS

It is expected students enrolled in this section of CIS 228 know how to: (1) use their my.monroeccc.edu email account, (2) send an email with attachments, (3) open email attachments, (4) compress/zip files and/or folders, (5) download and extract files from zipped folders, (6) use basic Windows file management features such as saving files, copying files and creating folders, (7) be able to navigate inside of Brightspace, (8) create MS Word documents, and (9) capture screen images.

Students are to check Brightspace content, announcements, and college email regularly. Further, students will participate in online discussion boards, complete the assigned readings, complete online quizzes/tests and be proactive with questions and concerns.

### **Browser Requirements:**

### **Desktop Support**

## BRIGHTSPACE SYSTEM REQUIREMENTS

| Browser              | Supported Browser<br>Version(s) | Maintenance Browser Version(s) |
|----------------------|---------------------------------|--------------------------------|
| Microsoft®<br>Edge   | Latest                          | N/A                            |
| Mozilla®<br>Firefox® | Latest, ESR                     | N/A                            |
| Google®<br>Chrome™   | Latest                          | N/A                            |
| Apple®<br>Safari®    | Latest                          | N/A                            |

For the most current Brightspace operating system and browser requirements, please go to

https://documentation.brightspace.com/EN/brightspace/requirements/all/browser\_support.htm?Highlight=browser and access the Desktop support section.

#### **Software Requirements**

Download/access web-based Microsoft Office applications:

- 1. Go to www.monroeccc.edu and click CURRENT STUDENTS
- 2. Next click on EMAIL from the list of links on the left, it will open another window
- 3. Click EMAIL LOGIN, then log in with your entire MCCC email address (e.g., <a href="mailto:tperson23456@my.monroeccc.edu">tperson23456@my.monroeccc.edu</a>) and your email password, which initially is your seven-digit student ID#.

- 4. Click on the **9-dot square** in the upper left corner next to the word "Outlook", some Office Suite icons appear
- 5. Click on the **Office 365 with an arrow** link, more Office Suite icons appear
- 6. Finally, click on the **Install Office link** and follow the instructions \*NOTE there are links in the instructions if you have difficulties installing the software. Please use those links to resolve any possible installation issues.

FYI - You will not be able to download Microsoft Office until the first day of the semester.

### **Other System Recommendations**

- Broadband internet connection
- Webcam

## COMPUTER REQUIREMENTS

PC or Mac computer systems with Windows 10 (or Mac equivalent OS) is required.

**Chromebook Use Limitations:** Chromebooks cannot be used for courses requiring Microsoft Office applications (e.g., CIS 130, CIS 109, etc.). Additionally, Chromebooks do not work when taking quizzes requiring <u>Respondus Lockdown browser</u> in Brightspace.

**Mac Computer Use Limitations**: The Microsoft Access application does not work on a Mac.

# COURSE SPECIFIC SOFTWARF

Students will use VMWare Player/Workstation (Fusion for Mac), Linux, Rufus, and DiskImager Software. The application GreenShot is highly recommended.

Students will need to be able to navigate on the internet with a browser of their choice. Students will need to be able to read a Portable Document Format (.pdf) file. Students will need to be able to compose a text document and build a presentation

The course will be using tools provided by TestOut. Thus, you will need a TestOut account

# WHERE DO STUDENTS START

All course materials will be available online via the college Brightspace system. The first class will be optional and in F109.

# OTHER INFORMATION

Students will receive a kit of components that will be used in the course.

Students will need to have access to a monitor/TV with an HDMI input, USB-connected mouse, and keyboard. An additional micro SD card will be beneficial. Further, a fair number of large downloads will be required. Fast, reliable internet access will be needed.

# STUDENT LOGIN INFORMATION

To login to **Brightspace, E-mail, or WebPal**, go to <a href="www.monroeccc.edu">www.monroeccc.edu</a> and click on CURRENT STUDENTS on the menu bar, then click on Brightspace, email, or WebPal from the links that appear on the left side of the screen.

**Brightspace** - Login to Brightspace using your unique MCCC WebPal username (i.e., the first part of your MCCC email address) and 7-digit student ID number for your password (or whatever password you use for your MCCC college email account). You should be able to access

Brightspace 24 hours after registering for a course. Courses are not available in Brightspace until the first day of the semester.

**E-mail** - Your email address is your MyWebPal user name followed by @my.monroeccc.edu (i.e. <u>jsmith12345@my.monroeccc.edu</u>). Your password is your seven-digit student ID number (including leading zeros).

**WebPal** - You need a WebPAL user ID and a password to access WebPAL. Your WebPAL user ID is usually your first initial and last name (i.e. Mary Smith = msmith). To find your user ID, click on "What's My User ID?" on the WebPAL home page. Your initial password is your six-digit birthdate (i.e. January 1, 1970 = 010170). After logging on the first time, WebPAL will ask you to change your password. If you are a returning student and can't remember your password, click on "What's My Password?" on the WebPAL home page, then choose "Reset my password." If you have an e-mail address on file, WebPAL will send you a new password.

Trained student tutors and faculty specialists work with students both individually and in small study groups. Student tutors are students who are proficient in the courses they tutor and are recommended by their instructors. Faculty specialists have credentials that are similar to those of our faculty, and many have experience teaching at MCCC or other colleges or universities. In general, faculty specialists have years of experience helping students succeed.

# TUTORING INFORMATION

Students who utilize tutoring services at MCCC can expect to gain a better understanding of questions and/or concerns they have about their coursework, suggestions for improvement, study strategies, insight into instructor expectations and the understanding of how to link new material with what they already know.

Tutoring is normally provided by appointment. Walk-ins are accepted, but immediate tutoring is often unavailable. To make an appointment on the Main Campus, call the Student Success Center at (734) 384-4167 or visit the center in person located in the Student Success Center, Founders Hall, Room F-148. Students can also make an appointment online at <a href="https://tutor.monroeccc.edu/TracWeb40/Default.html">https://tutor.monroeccc.edu/TracWeb40/Default.html</a>